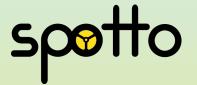

# **SPOTTO**

## Quick Start Guide

PAX A920 Terminal

## **Using your new Spotto Terminal**

## Power on/off

**Power On:** press and hold the Power button for 5 seconds until the screen lights up, showing that the terminal is being switched on.

**Power Off:** press and hold the Power button for 3 seconds until the shutdown menu appears, tap Power Off > Click Power Off, and "Shutting Down" will appear.

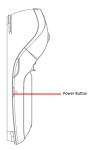

#### Start shift

To start your shift:

- 1. Press 'Start Shift'
- 2. Enter your Taxi Number (including any letters)

Once that's done, multiple screens will appear while logging in, then displays 'transaction completed'. The machine will print a receipt informing you that your log in was successful and that your shift has started.

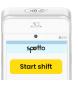

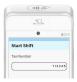

## **Process Payment**

- Press 'Start trip' button at the beginning of the trip
- 2. Press 'End trip' and enter the total fare amount then press 'Ok'
- 3. Your passenger can now tap on the contactless reader, swipe, or insert their card for payment
- Follow prompts to print both driver and customer copy

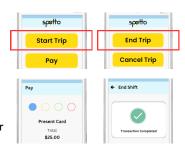

#### End shift

To end your shift:

- 1. Press 'Menu'
- 2. Press 'Shift end'
- 3. Press 'Confirm'
- 4. Wait for receipt to print
- 5. Press confirm if you wish to print a copy of the shifts failed (declined transactions)
- 6. Press 'Ok'
- 7. When you see 'Transaction Completed' you have successfully ended your shift

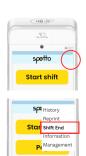

## Important things to know

 You can keep track of your trips and payments with the Spotto mobile app.
 Simply search 'Spotto for Taxi Drivers' in your app store or google play and download the app to get started!

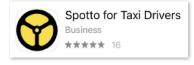

- Don't leave your Spotto Payments machine in the car when not in use. Charging time should not exceed 24 hours. Over-charging or over-discharging may damage the battery.
- Don't turn your machine off while its completing an end shift. This may interrupt the end shift and cause payment delays.
- Avoid placing your Spotto machine in direct sunlight for extended periods, nor
  in an environment with excessively high temperature, moisture or dust.
- If you're going on holiday or your terminal is lost or stolen, please notify us immediately by writing to us at <a href="mailto:support@spotto.com.au">support@spotto.com.au</a>

### **Terminal Interface Guide**

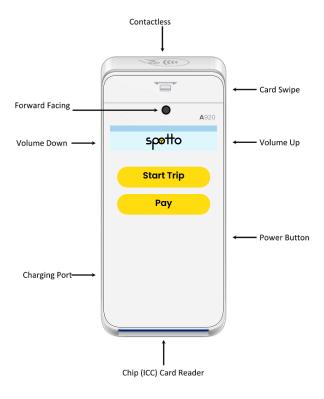

## Here's how you can contact Spotto support

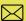

Email us at support@spotto.com.au

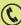

Call us 1300 776 886

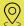

**Nearest Spotto office location** 

#### **New South Wales**

13Cabs

9 - 13 O'Riordan Street Alexandria NSW 2015

#### Queensland

13Cabs

7 Albion Street Woolloongabba QLD 4102

#### South Australia

13Cabs

16 James Schofield Drive Adelaide Airport SA 5950

#### Victoria - CBD

13Cabs

Level 1, 199 Arden Street North Melbourne VIC 3051

#### Victoria - Southern Suburbs

13Cabs

41 Oxford Street Oakleigh VIC 3166

#### Western Australia

Complete Cab Care 206 Star Street Welshpool WA 6106

#### Spotto accepts the following payment methods:

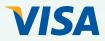

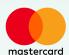

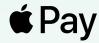

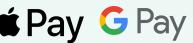

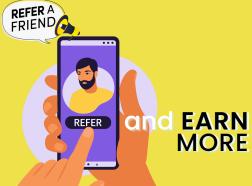

Scan the QR code to register

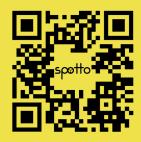